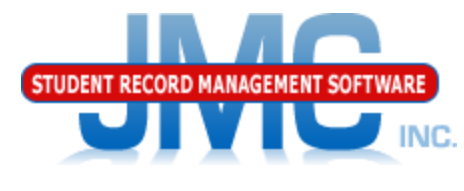

**Since 1980** 

# **JMC Medication Log Setting Up Daily Appointments** Paul Freid and Greg Gilman February 2019

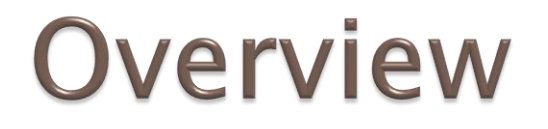

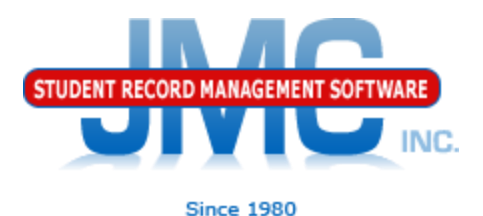

## Edit Student Medications - all tabs **Medication Appointments for a Day**

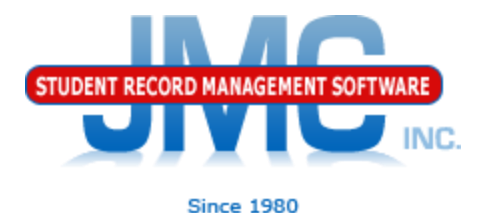

## Prior to Setting Up Daily Appointments

Prior to setting up a series of daily appointments for a student, make sure you have:

- A. Set up the medication for this student in the Medications Tab
	- 1. Include the threshold for notifying parents of low inventory
- B. Enter any medications submitted by the parent or student into the student's inventory on the Inventory tab (use Submit Doses button)

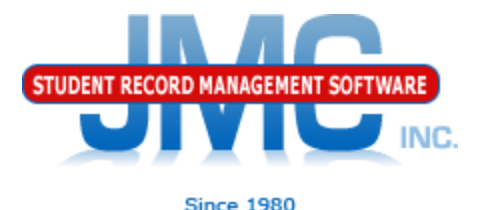

### Appointments Tab – Daily Appointments

▶ Creating a "master" record in the Appointments tab will generate a series of daily appointment records that will be used on the Medication Appointments for a Day page. In the example below, a daily appointment record will be created for every day defined in your JMC Day Names between 2/7/2019 and  $5/24/2019$ , inclusive.

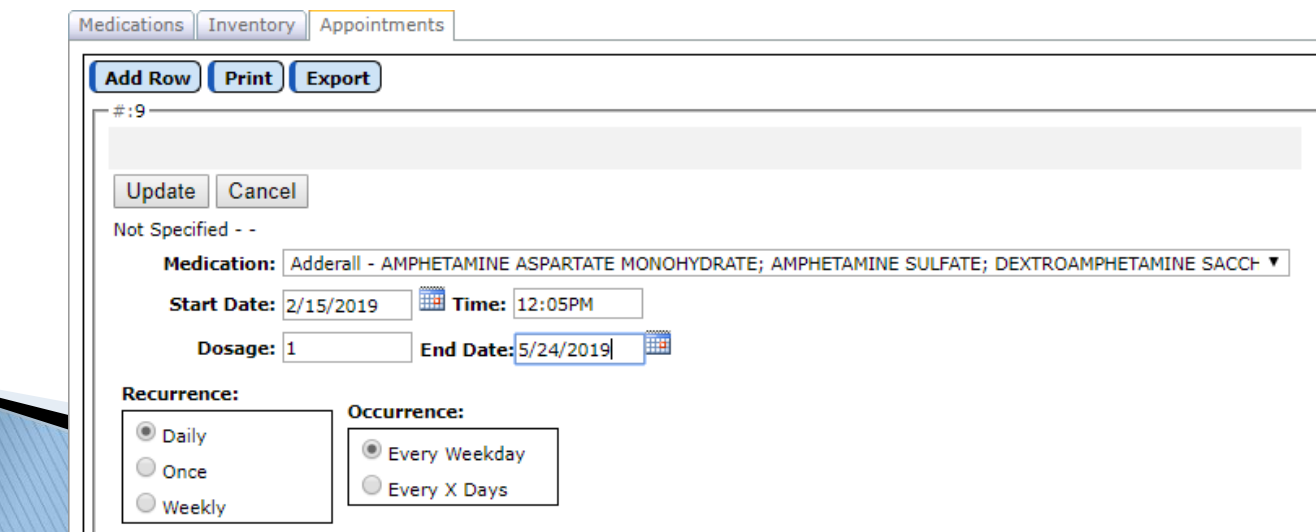

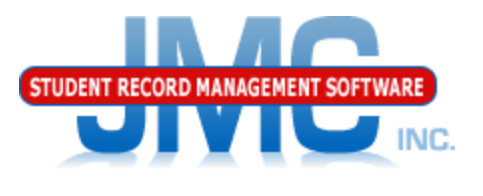

**Since 1980** 

Daily Appointments in Medication Appointments for a Day

▶ Here is how the Medication Appointments for a Day page might look with the daily appointments records displayed in chronological order for that day

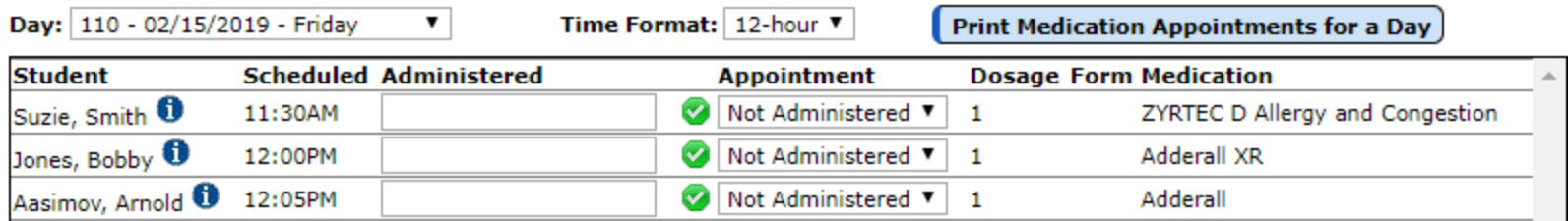

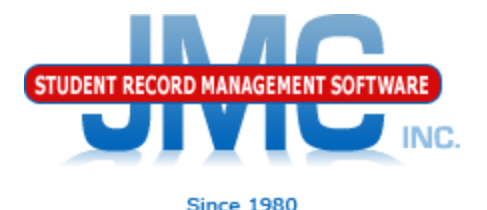

Appointments Tab – Daily Appointments

- ▶ End Date might be end of a prescription (antibiotics) or end of school year
- ▶ Default time is 12:00AM (midnight) so be sure to enter a valid time for the appointment

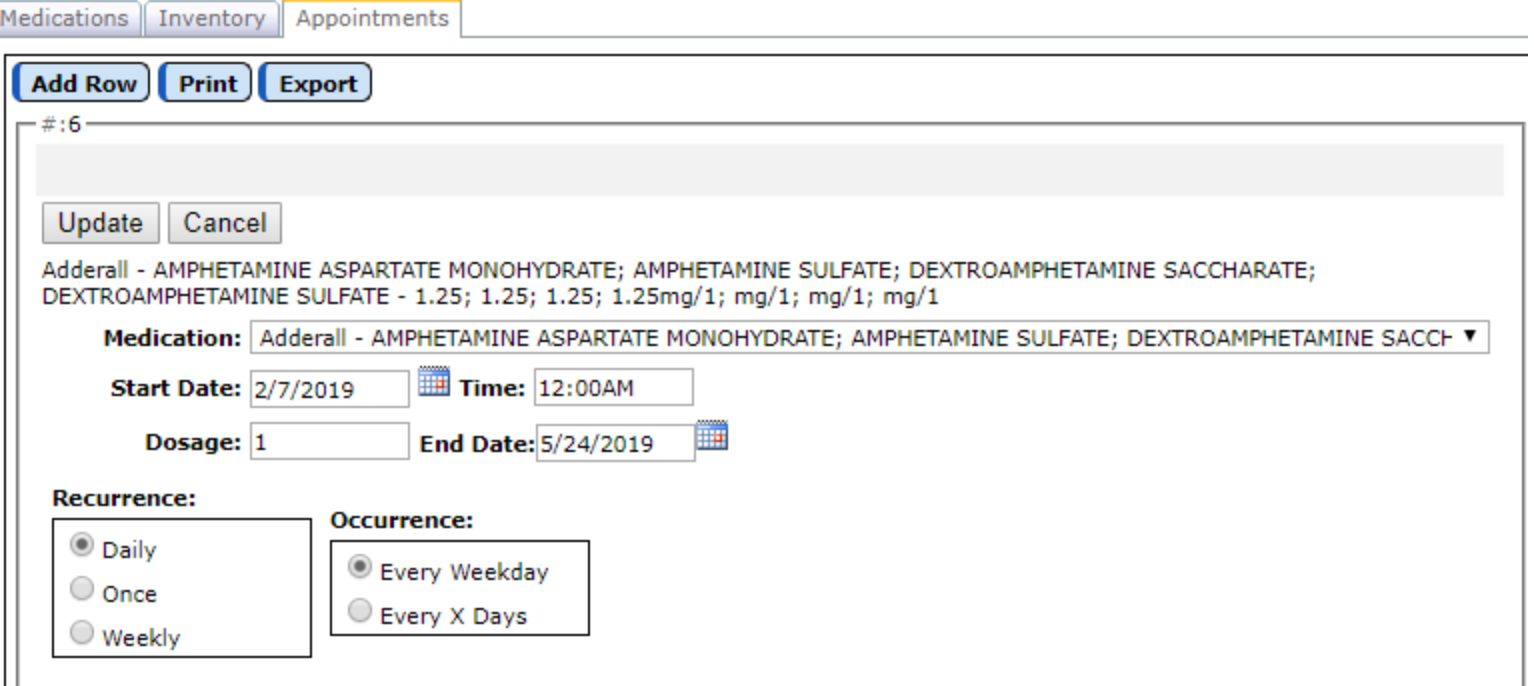

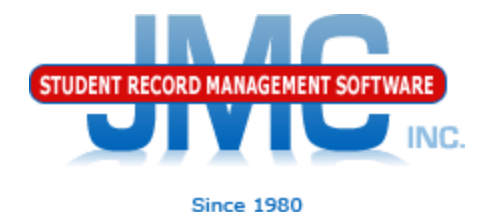

## **Appointments Tab - Once**

Similar to PRN but at a scheduled time

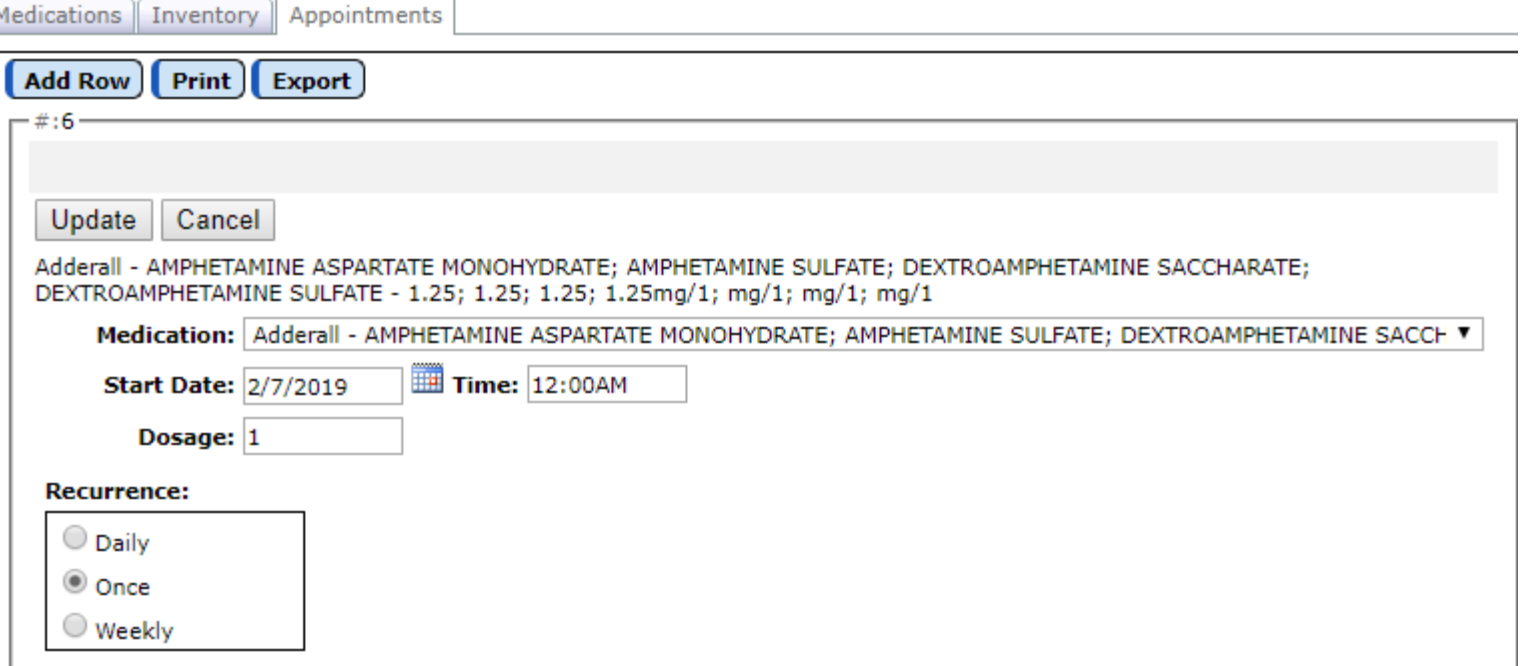

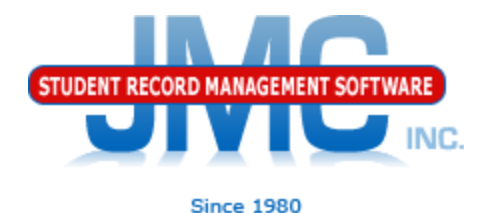

Appointments Tab – Weekly

 Recurrence is on a particular day or days each week (not daily).

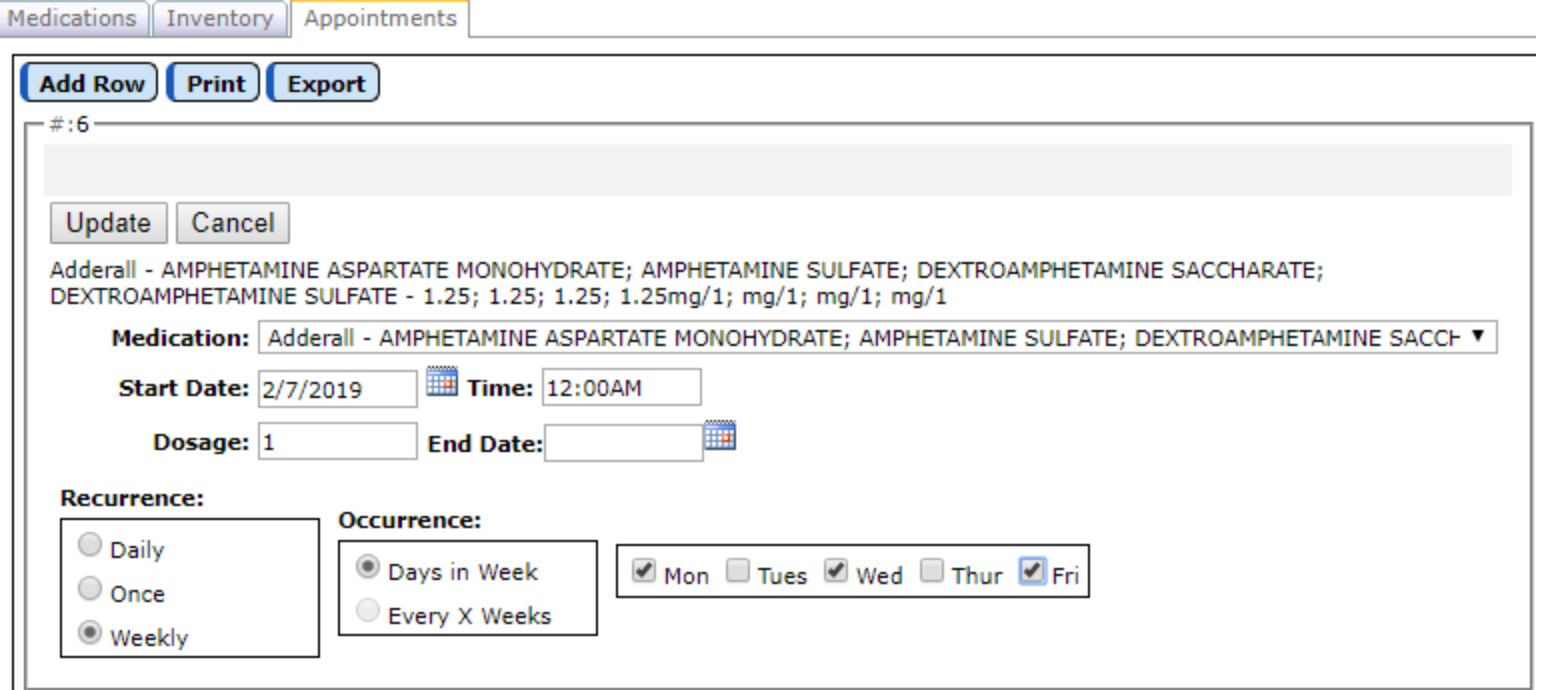

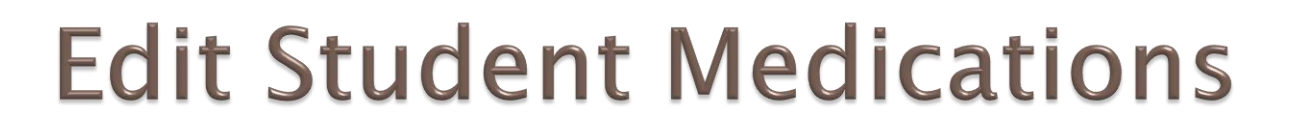

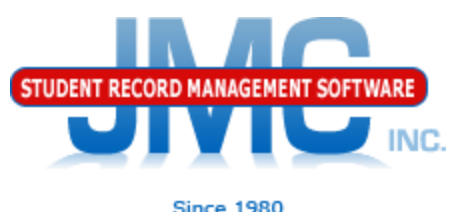

More than one Daily Appointment

Make sure to make additional appointment records.

Can't be just one master appointment record with more than one appointment time in it.

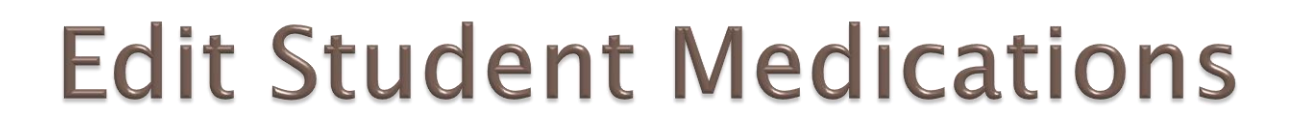

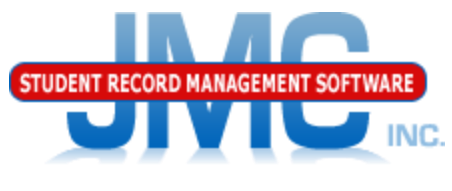

**Since 1980** 

### Modifying Daily Appointment or Prescription Changes

That is the next video in this series.

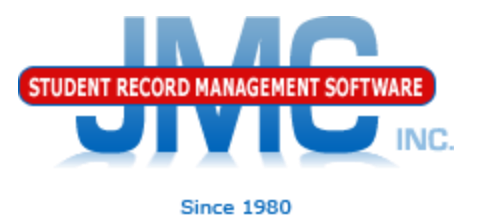

## **Resources**

### ▶ Documentation Updates

- ▶ Health Professionals Page
	- <http://jmcinc.com/index.php/health>
	- ▶ Includes PowerPoints, Documentation
	- **Instructional Videos**
- ▶ Sign up for free web-based training
- All resources will be updated on ongoing basis

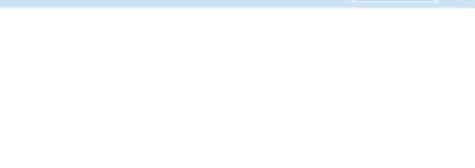

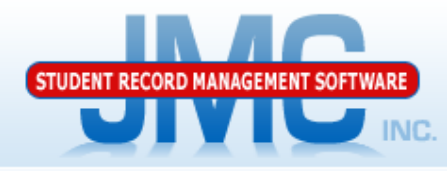

**Since 1980** 

#### **CURRENT BUILD DATE:** NextGen: 1/11/19

JMC Inc.

### **HEALTH PROFESSIONALS RECENT PRESENTATIONS**

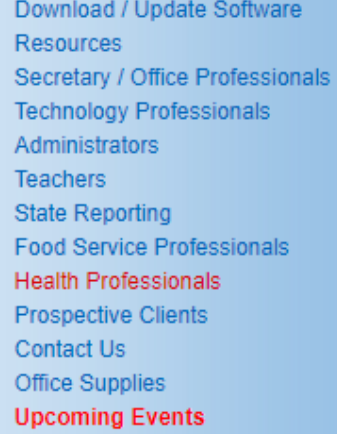

### News

JMC is has the medication log and medical emergency plan ready for use in the **Health module.** 

#### **Remote Technical Support**

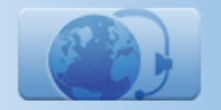

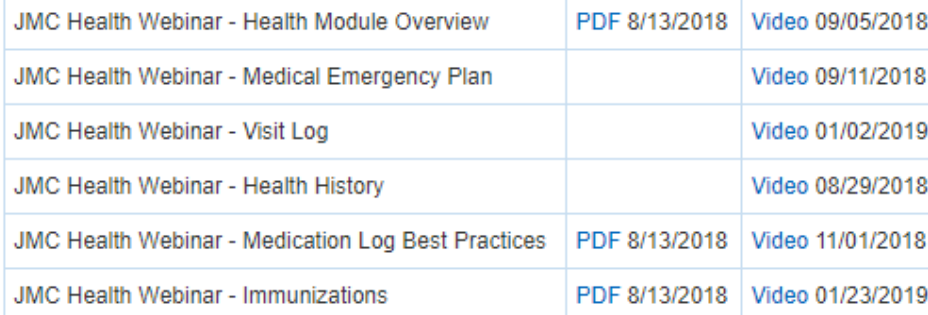

#### **DOCUMENTATION**

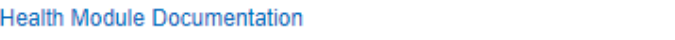

#### **JMC NEWS FOR HEALTH PROFESSIONALS**

#### JMC held its first ever Health Webinar series on Monday August 13, 2018.

The webinar series included sessions for each Health submodule, such as medication log, visit log, etc. as well as an overview session to show how to use the Health module in general and how it relates to other applications in the JMC suite such as Online Teacher. PowerPoint presentations used for these webinars are posted above. The sessions were recorded and within a short time we plan to post links to these videos on this page as well.

12/13/2018

#### **OVERVIEW**

The Health Module is school nurse software that ties together all of your school's health needs. This computerized health program allows you to easily manage, update, and query your students' health records. The health module allows you to see up-to-date parent contact information, health history, office visit logs, student medication logs, student medical emergency plans, and immunizations. In addition, parents can review their student's conditions, medicines and insurance in Student Information Forms. These forms are easily created in the Attendance module. The student's health information is stored in five categories:

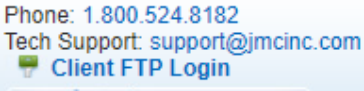

#### $\leq$  Online TECHNICAL SUPPORT

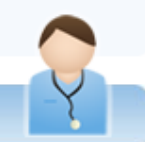

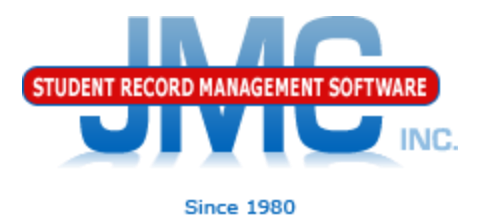

## **Questions?**

- ▶ Feel free to contact us:
- JMC Technical Support
	- Talk with Us: 800-524-8182
	- Website: http://www.jmcinc.com/health
	- ▶ Support Tickets: http://tickets.jmcinc.com/
	- Email: Support@jmcinc.com